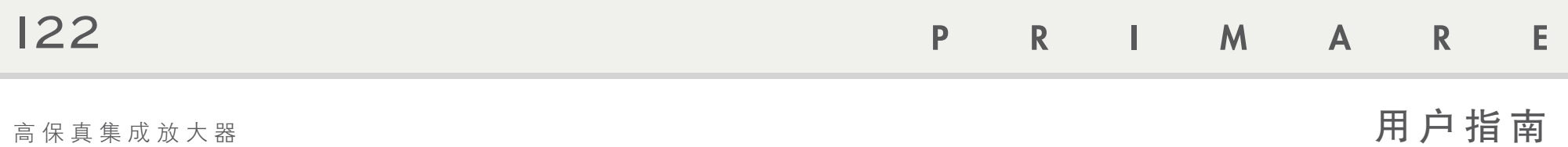

 $\sim$   $\sim$ 

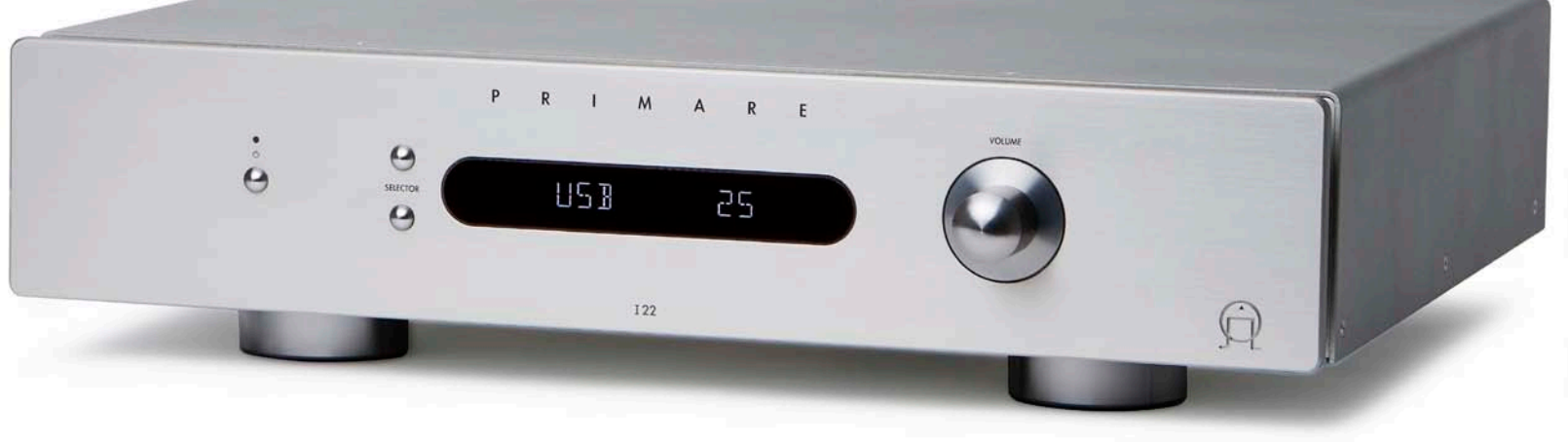

# 欢 迎 !

欢迎来到 Primare I22 !

您的 I22 是一个高品质的集成放大器,它被设计成一个家庭无线系统的理想的核心。

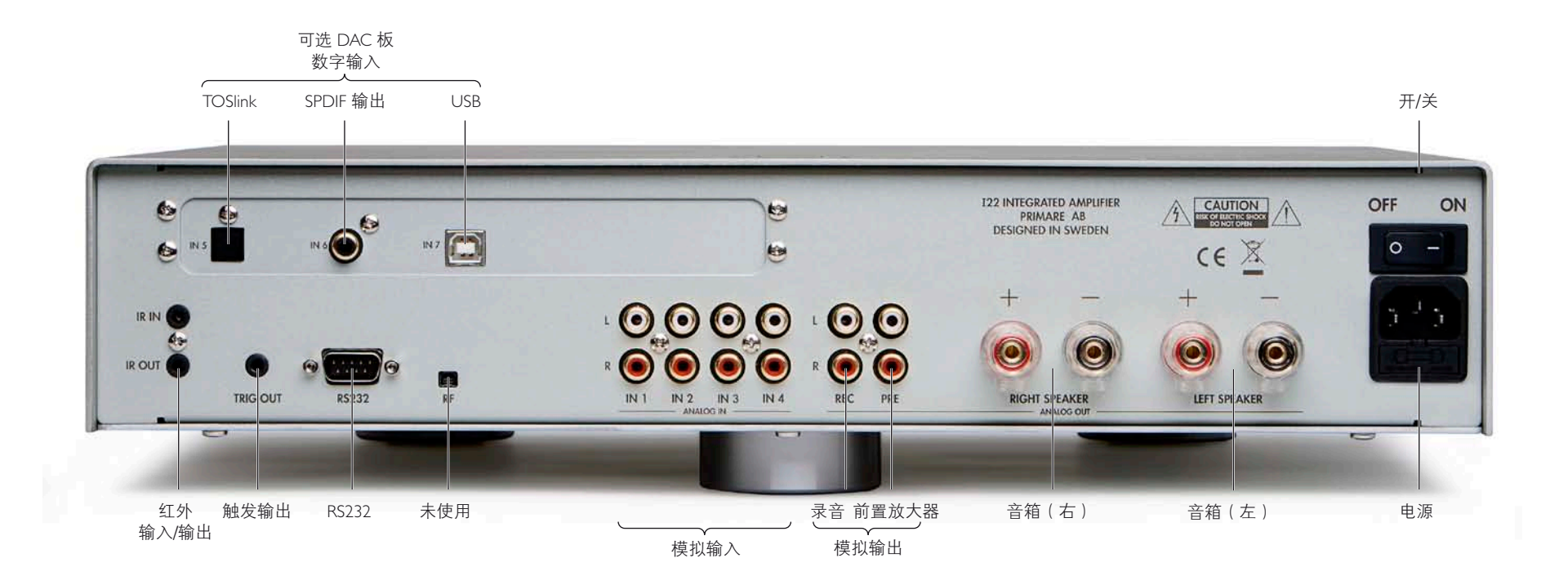

# 开 始

只需四个简单步骤,即可设置您的 I22:

### 1 打开 122 的包装

- I22 随本机提供如下配件:
- 电源线。
- 红外线缆。
- 触发线缆。
- C23 遥控器。
- 遥控器的两个电池。

商。我们推荐您保留包装,以防日后您需要 手将端子向下拧紧,将导线夹紧、到位。 运输本单元。

### 2 连 接 音 箱

I22 的设计是将其直接与一对音箱相连。

• 将每个音箱的红色接线连接到标有 + 的红 有 - 的黑色端子。

端子可接受铲形端子、香蕉插头,或裸线端 头的音箱线缆。

如果这些物项有任何丢失,请联系您的供应 子螺栓上的小孔,将端子拧回去、拧紧,用 ● IN5:光纤 (TOSlink) 要连接裸线,松开端子螺丝,将裸线穿过端

3 连接输入

您最多可以将四个源连接到后面板上的输入 • 将随着 I22 提供的电源线的一端插入背板 端。

色端子、将每个音箱的黑色接线连接到标 → 使用高质量的 RCA 线,将输入 IN1 到 IN4 连接到适当的源上。

### 可选 DAC 板

### 该可选 DAC 板提供三个额外的数字输入:

- 
- IN6: 数字同轴 (SPDIF)
- IN7:USB

USB 输入允许您将 I22 连接到一台 PC 或 Mac 电脑,并将其作为电脑的一个数字输出使用。

更多信息,请参阅升级版的随附文档。

- 4 连 接 电 源
- 上的电源连接器,将另一端插入墙上的插 座。

如果该电缆不适合于您的电源插座,请联系 您的供应商另外换一根电缆。

注: 关于从您的 I22 获得最佳声音的信息, 见 第 8 页。

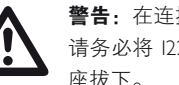

**个人** 曹告:在连接或拔下任何接线前,<br>请务必将 122 的电源插头从电源插<br>座拔下。 请务必将 I22 的电源插头从电源插 座拔下。

• 使用背板上的开关将 I22 打开。 前面板上的待机指示灯将亮起。

#### 要从待机状态开启

● 按前面板上或遥控器上的 **①**。

### PRIMARE

随后是当前选定的源和音量设置。 再次按 O 将切换到待机状态。

# 使 用 122

此页解释了如何使用前面板或 C23 遥控器所具有的功能操作您的 I22。

### 前 面 板 控 制

### 待机 少

将 122 切换到待机状态, 或将其从待机状态 打开。

### 选择器

选择上一个或下一个输入。

按住下面的 **SELECTOR** 按钮来改变均衡。

### 音量

改变音量。

## 选 择 源

122 可从四个输入中选择一个。初始时,这些 122 允许您在 0 ( 静音 ) 到 79 ( 最大 ) 的范围 您可以改变左、右声道之间的声音的均衡以 的标注是从 INI 到 IN4,但是您可给它们取 ,内调整音量。 别名使这些源话合您的系统;参阅第 6 页: 对输入重命名。

### 要选择一个源:

• 按 **SELECTOR** 按钮,在输入之间进行选 择直到在前面板显示屏的左边指明了源, 例如:

#### 01 23

● 或者, 在遥控器上按 ▲ 或 ▼ 按钮在几个 输入之间进行选择,或按下遥控器上 **1** 到 **4** 按钮中的一个来直接选择相关的输入。

### 改 变 音 量

### 要调整音量

● 旋转前面板上的 VOLUME 控制旋钮,或者 ● 按 下 并 按 住 前 面 板 上 的 下 部 的 按遥控器上的 **+** 或 **–** 按钮(或 < 或 > 按 钮)。

当前的音量设置显示在前面板显示屏的右边, 前面板显示屏显示当前均衡设置: 例如:

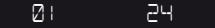

要静音

• 按遥控器上的 **MUTE** 按钮。

### 显示屏显示:

 $\mathcal{D}$ 1 --

改 变 显 示 屏 亮 度

### 改变前面板显示的亮度

• 按遥控器上的 **DIM** 按钮进行照明和无照 明之间的三级步进调节。

### 改 变 均 衡

移动立体声声像的位置。

### 要调整均衡

**SELECTOR** 按钮,或者按遥控器上的 **BAL/ST** 按钮。

### 00 LR 00

**00 LR -9** 对应于最左边的位置,**00 LR 00** 对 应于中间位置,而 **-9 LR 00** 最右边的位置。

• 旋转前面板上的 VOLUME 控件,或者按遥 控器上的 < 或 > 按钮。

当前的均衡设置被显示在前面板显示屏上; 例如:

### -7 LR 00

要退出均衡更改,再次按 BAL/ST 按钮, 或 者等待几秒钟。

# 使 用 遥 控 器

此页解释了如何使用 C23 遥控器 来操作 I22 以及如何将电池装入 遥控器。

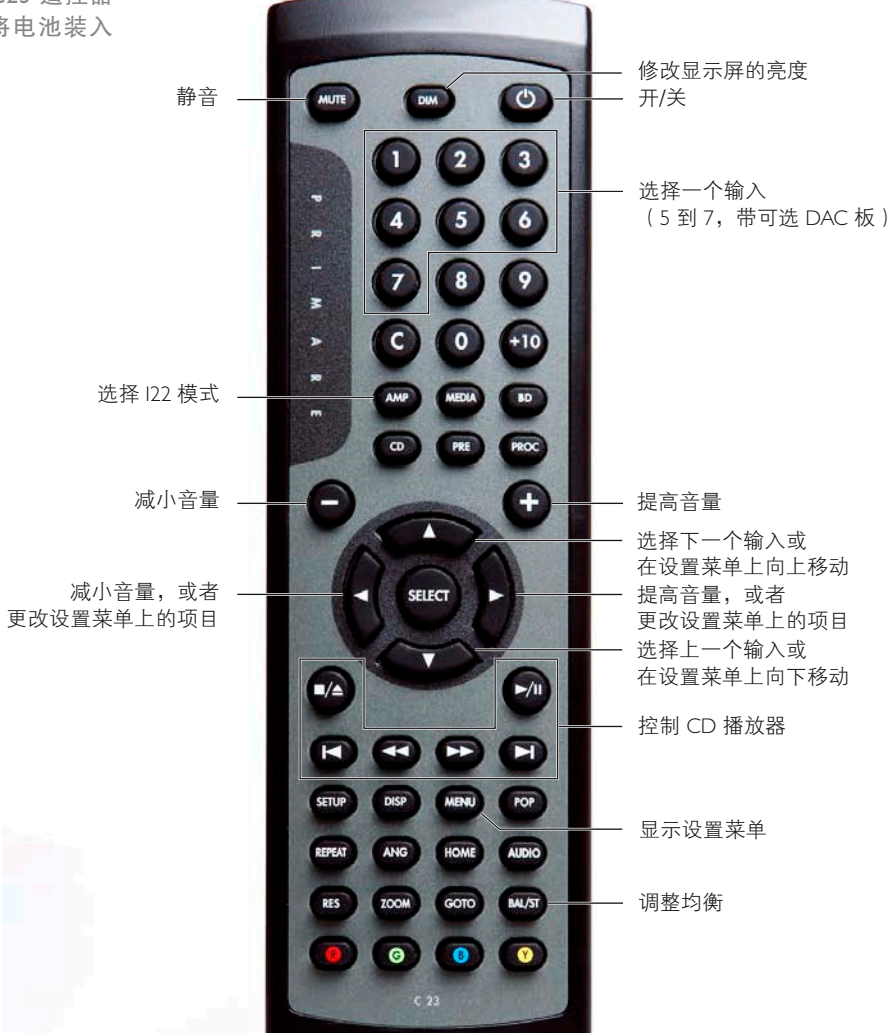

## 放 入 电 池 在使用遥控器之前,您需要放入 C23 附带的 两节 AAA 电池。

• 轻轻滑动、打开遥控器背面的盖子:

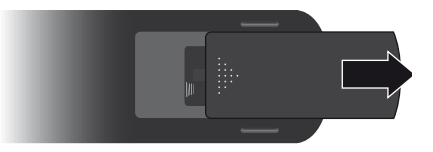

• 插入两节电池,注意印在电池盒底部的 极性:

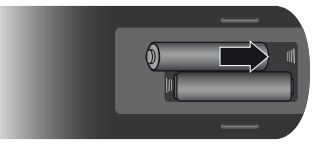

• 将盖子滑动回去直到盖子卡放到位:

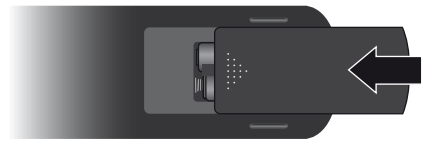

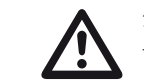

 注:仅使用 AAA、LR03 或等同型 号的碱电池进行更换。

处理旧电池时请顾及环境。

# 配置 122

I22 允许您重命名输入并更改每个输入的补偿和均衡以适应您的系统里的源。

### 重 命 名 输 入

6 个字符。

### 要对输入进行重命名

• 选择您想重命名的输入。

到第一个字符开始闪烁。

### 01 23

- 使用 SELECTOR 按钮选择您想编辑的字 使用 VOLUME 控制来调整补偿。 符。
- 要更改输入补偿

更 改 输 入 补 偿

音量。

- 
- 直到显示屏显示当前的补偿。

- 
- 按下面的 **SELECTOR** 按钮退出。

### 选定的字符闪烁显示。

• 使用 VOLUME 控制来编辑字符。

您可以逐步通过序列:从 A 到 Z、从 0 到 9、

\_、-、以及空白。例如:

BLURAY 23

当您完成了名字的编辑时:

• 按下并按住两个 **SELECTOR** 按钮三秒直 到选定的字符停止闪烁。

- 选择您想更改的输入。
	- - OFFSET 00
	-
	-

### 改 变 输 入 均 衡

您可以给任何输入一个您选择的名字,最多 《 您可以在 +9 和 -9 之间调整每个输入的相对 《 您可以在 0 和 -9 之间向上或向下调整每个输 入的初始均衡。

### 要更改输入均衡

- 选择您想更改的输入。
- 按下并按住两个 SELECTOR 按钮三秒直 按下并按住上面的 SELECTOR 按钮三秒 按下并按住上面的 SELECTOR 按钮三秒 直到显示屏显示 **OFFSET**。
	- 再次按上面的 **SELECTOR** 按钮直到显示 屏显示当前均衡补偿。

### BAL 00LR00

- 使用 VOLUME 控制来调整均衡补偿。
- 按下面的 **SELECTOR** 按钮退出。

# 通 用 设 置

I22 General Settings(通用设置)菜单允许您对 I22 操作的通用方面进行配置。

### 使 用 通 用 设 置 菜 单

### 要从前面板显示通用设置菜单

● 按下并按住 O 按钮,直到显示屏显示版本 号:

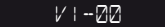

- 在按住 <br 按 钮 的 同 时, 按 下 面 的 **SELECTOR** 按钮。
- 第一个设置选项显示如下:

### IR FRONT

● 松开 (b 按钮, 然后如下所述更改设置

### 要从遥控器上显示通用设置菜单

• 按 **MENU** 按钮。

第一个设置选项显示如下:

### IR FRONT

• 如下所述更改设置

### 要在选项之间进行选择

• 按 **SELECTOR** 按钮,或者在遥控器上按

 $\blacktriangle$  或 $\nabla$ 。

## 要更改当前选项的值

● 旋转前面板上的 VOLUME 控制旋钮, 或者 按遥控器上的 **+** 或 **–** 按钮(或 < 或 > 按 钮)。

### 要退出通用设置菜单

● 按前面板上的 ( ) 按钮, 或者遥控器上的 **MENU** 按钮。

### 设 置 红 外 输 入

• 将 **IR**(红外)选项设为 **FRONT** (前端) 以使用指向前面板的遥控器来控制 I22, 或者 **BACK**(后端)通过后面板上的红外 输入来控制:

### IR FRONT

将其设为 Back (后端)后,您可通过从前面 板控件进行设置菜单的操作将其设为 **Front**  (前端)。

#### 自 定 义 音 量 和 均 衡

您可以自定义启动音量以及最大音量,在您 将 122 从待机状态打开时讲行设置。

## 要设置启动音量

音量:

### DEFAULT 25

### 要设置最大音量

将 **MAX** (最大)设置设为您想允许的最高 音量:

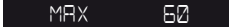

### 高 级 设 置

#### 要将输入 4 设为固定电平

可将输入 4 配置成对环绕声处理器的主声道 进行高品质的放大,并带有处理器提供的音 量控制。

### 注:这样将提供全部的音量输出。

### • 将设置菜单上的 **IN4** (输入 4)选项配置 为 **SSP**。

### IN4 SSP

# 要使用 I22 DAC 板

将 **DEFAULT** (默认)设置为您想要使用的 可设为 **NONE** (无)或 **DAC** 以指出是否安 装了 I22 DAC 板:

### MOD NONE

如果设为 **NONE** (无)那么将仅有 IN1 到 IN4 可用。

### 要重置 I22

将 FACTORY(工厂) 选项设为 Y 可将 I22 重 置为工厂默认设置。

警告:这将对您已经定义过的源的任何设置 和别名进行重置。

FACTORY Y

# 技 术 规 格

生态友好型电源。

# 附 加 信 息

I22 使用专有的 UFPD 电源技术提供失真很低的高电源输出,待机功耗低,属于 这些说明帮助您得到您的 I22 的最佳可能的音效,并提供了关于将其与 CD22 一 起使用的信息。

### 特 点

超快速电源装置 (UFPD)、D 级放大器 整个音频范围内的 26dB 恒定环路增益 功率因数控制(PFC)电源 音 箱 输 出

电源  $2 \times 80$   $\overline{B}$ ,  $8\Omega$ ,  $2 \times 160$   $\overline{B}$ ,  $4\Omega$ 

模 拟 输 出

前置功率放大器输出 RCA,94Ω 阻抗。

录音输出 RCA,  $94Ω$  阴抗。

输 入  $4 \times$  RCA,  $15$ kΩ 阻抗。

可 选 D A C 板

1x 数字光学输入 (TOSlink)

1x 数字同轴输入 (RCA)

1x USB-B 输入

### 性 能

频率响应 10Hz – 20kHz (-0.5dB)

#### THD

<0.05%,20Hz – 20kHz,8Ω 时 10 瓦

信噪比

-95 dBv

一 般

控制 1 x 12 伏触发输出 1 x RS232

电源

90 伏 -5% 到 240 伏 +5%

### 耗电量

待机:0.3 瓦,运行时:19 瓦

### 尺寸

430 x 420 x 106 毫米 (宽 x 深 x 高)

### 重量 10kg

颜色 黑色或钛金属色

### 相 位

交流电的相位可对声音带来显着的差异。 确保从背板上看过去,交流电线的火线插脚 连接到电源连接器的左手的插脚。

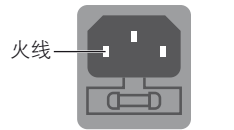

### 烧 机

您的 Primare 在初始烧机大约 24 小时之后开 始听起来音效最佳。

您将注意到至少再经过 3 天的播放,在音质 上会有进一步的较小的提高。

### R S 2 3 2 和 触 发

RS232 输入允许您将 I22 连接到一个控制 器 系 统。 更 多 信 息 请 联 系 Primare 或 访 问 www.primare.net。

触 发 输 出 允 许 I22 打 开 其 它 设 备, 例 如 CD22。

# 与 CD22 一起使用 122

您的 I22 是 Primare CD22 CD 播放器的理想伴 侣。为了得到最佳结果,使用 I22 随附的两根 线缆将这两个产品如下连接到一起。

### 要连接触发线缆

触发线缆确保当你在 I22 的前面板上操作 Φ 按钮时,CD22 电源开启,或待机。

- 将触发线缆从 I22 TRIG OUT(触发输出) 连接到 CD22 TRIG IN(触发输入)。
- 将 CD22 配置为 **TRIG ON**(触发开启)。

### 要连接红外线缆

红外线缆确保遥控器 DIM 和 <sup>心</sup> 按钮对这两 个单元都同步进行操作。

- 将 I22 和 CD22 都设为相同的显示亮度设 置。
- 将红外线缆从 I22 IR OUT(红外输出)连 接到 CD22 IR IN(红外输入)。
- 将 CD22 配置为 **IR BACK** ( 红外后端 ) 。

如 何 配 置 **TRIG ON** ( 触 发 开 启) 和 **IR BACK**(红外后端)的细节,请参阅《CD22 用户指南》。

### 版 权 与 声 明

版权所有 © 2011 Primare AB。

### 保留一切权利。

瑞典 SE-352 45 Växjö Renvägen I Primare AB 公司

http://www.primare.net

版本: I22/I

本指南所含信息在其出版时是正确的。但是, 我们的政策是不断地发展。所以,所涉及的 信息会在不通知的情况下进行更新,更新通 知不在 Primare AB 公司承诺的部分。

Primare(翩美)是 Primare AB 公司的商标。

本指南是由 Human-Computer Interface Ltd 撰写,网址:http://www.interface.co.uk

### 安全标准

本产品的设计符合 IEC60065 国际电气安全标 准的要求。

## 注意

切勿打开,有触电危险

注意: 为了降低触电的危险, 切勿拆下盖板(或 后盖)。里面没有用户可维护的零件。需要

维修时,请找专业的维护人员。

警告: 为了降低起火或触电危险, 切勿将这 些部件暴露在雨水或潮湿的环境下。 注意:在加拿大和美国,为了防止触电,插 该设备设计适用于温和的气候环境。 头的宽片插脚对准插座的宽槽孔, 将插头完 7. **支架** 全插入插座。 本产品是严格地按照质量与安全标准设计与 在一个便携式支架上,应小心地移动,以防 制造的。但是,您仍应了解以下安装与操作 碰翻了整套组合。 注意事项。 1. 注意警告与说明 作说明。存放好本手册以便日后参考,并严 格遵守本手册中或设备上所有的警告。 2. 水源与潮湿 电气设备靠近水源将是很危险的。切勿将该 否则,如果再用湿抹布擦就会造成无法去掉 设备放在水源附近 - 例如,浴缸、洗脸盆、洗 碗池附近、潮湿的地下室或泳池附近等等。 3. 进入异物或液体 溅入机壳内。承装液体的容器,如花瓶切勿 放在该设备上。 4. 通风 切勿将设备放在床上、沙发、地毯或软表面 上,也不要放在密闭的书架里或柜子里,因 为这样会影响其通风。为获得适当的通风, 建议在设备的四周与顶部至少留有 50 毫米的 连接。 距离。

等腰三角形内带箭头的闪电符号表示警告用户在产品机壳内有未绝缘的"危险电压", 危险强度足以造成人员触电。

等腰三角形内的感叹号表示警告用户按照产品资料上的重要操作与维护(保养)说明 去做。

将设备远离明火或产生热源的装置,如散热 器、炉子或其它发热的电器(包括其它放大 器)。

### 6. 气候

5. 热源

只能使用适合音响设备的支架。如果设备放

### 8. 清洁

在清洁前,拔出设备的主电源插头。

在操作本设备前,您应阅读所有的安全与操 一般情况,其外壳只需用柔软而无绒的微湿 I4. **异味** 布擦拭。切勿使用涂料稀释剂或其它化学溶 剂清洁。

> 我们建议不要使用家具清洁喷雾剂或抛光剂, 的白色印迹。

### 9. 电源

小心,切勿让异物落入或让液体通过开口处 插座。 要断开本设备电源,必须拔掉电源线。 本设备必须使用随机提供的电源线连接至主 请确保电源线总能易于得到使用。 只能将本设备连接到操作说明书上所描述的 A. 电源线或插头损坏, 或 或设备上所标记的电源上。

这是属于"等级一"的设备, **必须**接地。

电源开关是一个单极开关。当开关位于"Off" (关)位置时,设备未完全从主电源上断开

### 10. 电源线的保护 电源线应合理布置走线,避免被踩踏或被放 置于其上的物品划伤或压伤。特别要注意电 线与插头,以及设备上的引出线的位置。

### 11. 接地

确保接地装置是完好无损的。

### 12. 电源线

电源线要远离室外天线 / 收音机天线。

### 13. 闲置期间

如果设备有待机功能,在这种状态下小量电 流会继续流过设备。如果长期不用设备,从 插座上拔出设备的电源线。

如果发现设备产生异味或烟雾,立即关断电 源,从墙上插座中拔出插头。立即与您的零 售商联系。

#### 15. 维修

请不要尝试对本设备进行本手册描述以外的 维护。其它维修工作应由专业维护人员进行。

### 16. 损坏后需要的维护服务

当设备出现以下情况时需要专业维修人员 维修:

- 
- B. 异物落入或液体溅入设备内,或
- C.设备被雨淋湿了,或
- D. 设备工作不正常或其性能发生了明显的 变化,或

E. 设备曾被跌落地上或外壳损坏。

斯堪的纳维亚的声和画

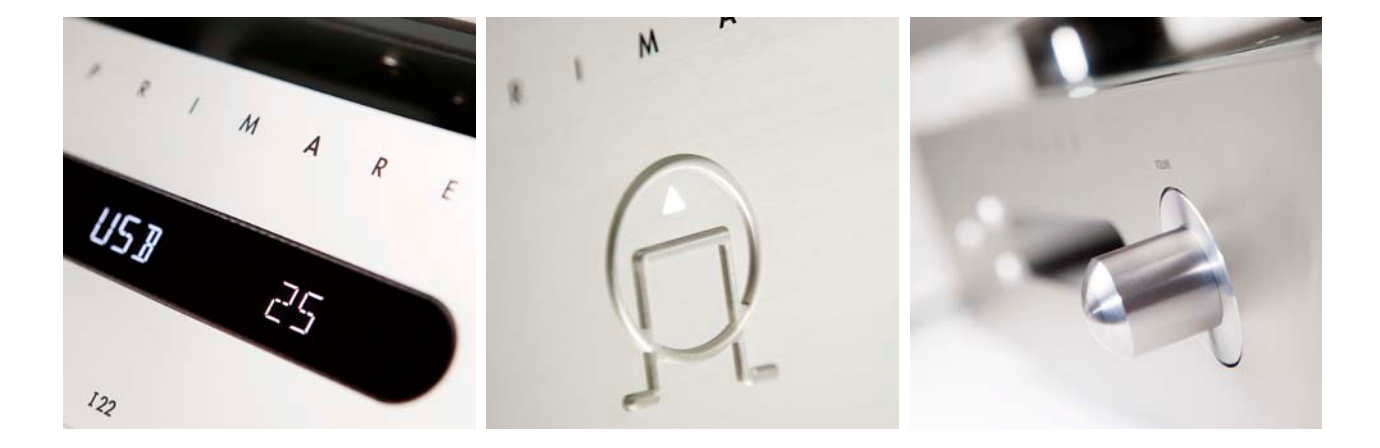

更多关于我们的产品的信息,请访问 **primare.net**